#### **OFFICIAL**

Please complete the Post Submission Additional Documents Form and quote the original application reference number to ensure the documents are linked to the correct application. Documents should be submitted in PDF format.

# **Discharge of Conditions**

New Discharge of Conditions requests should be linked to the original planning application reference number, e.g.:-

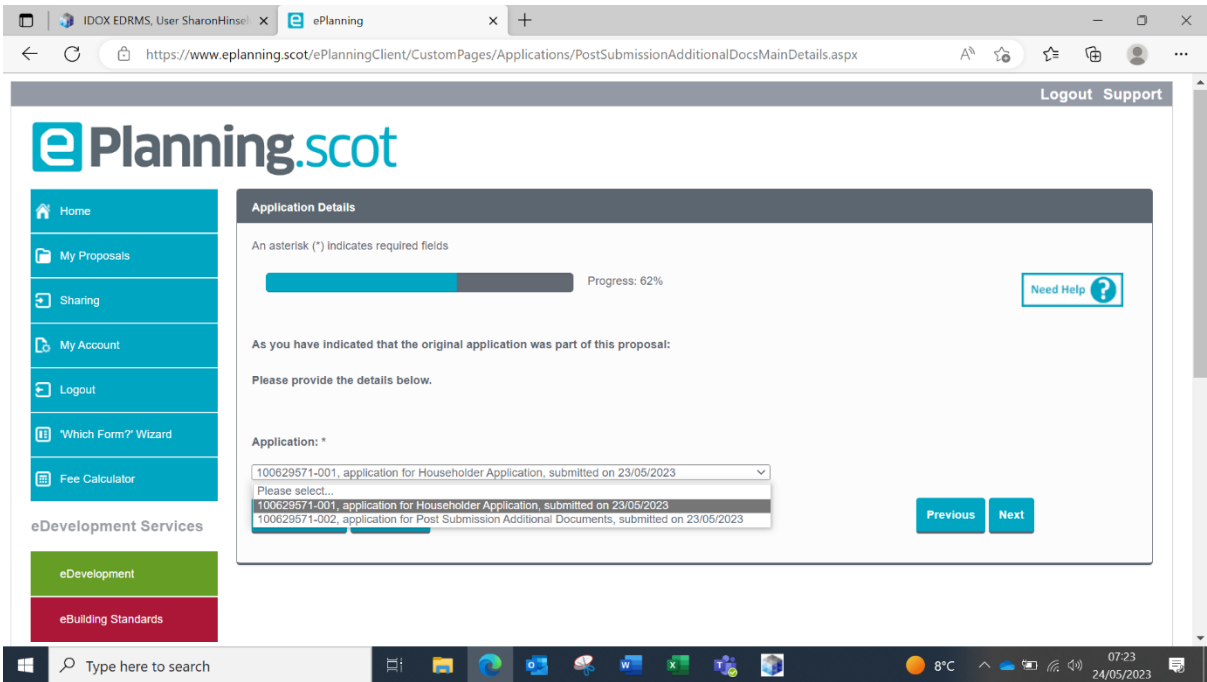

Documents for existing Discharge of Condition requests should be linked to the relevant Discharge of Condition application reference number, e.g.:-

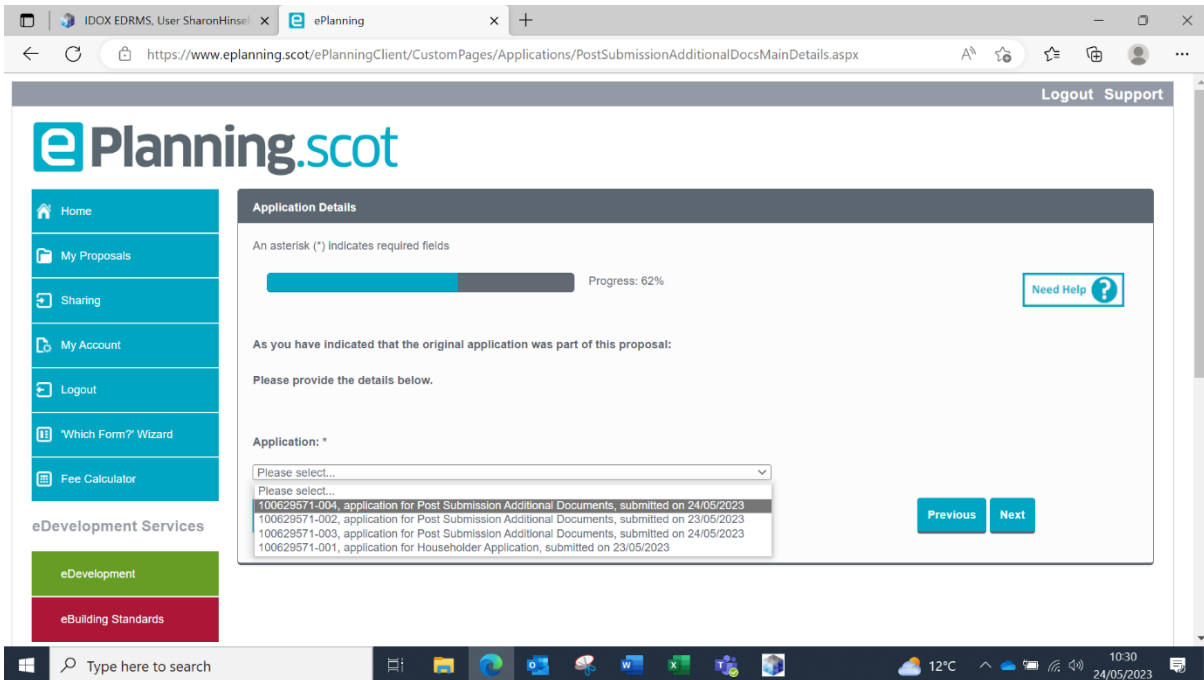

## **Non-Material Variations**

New Non-Material Variation requests should be linked to the original planning application reference number, e.g.:-

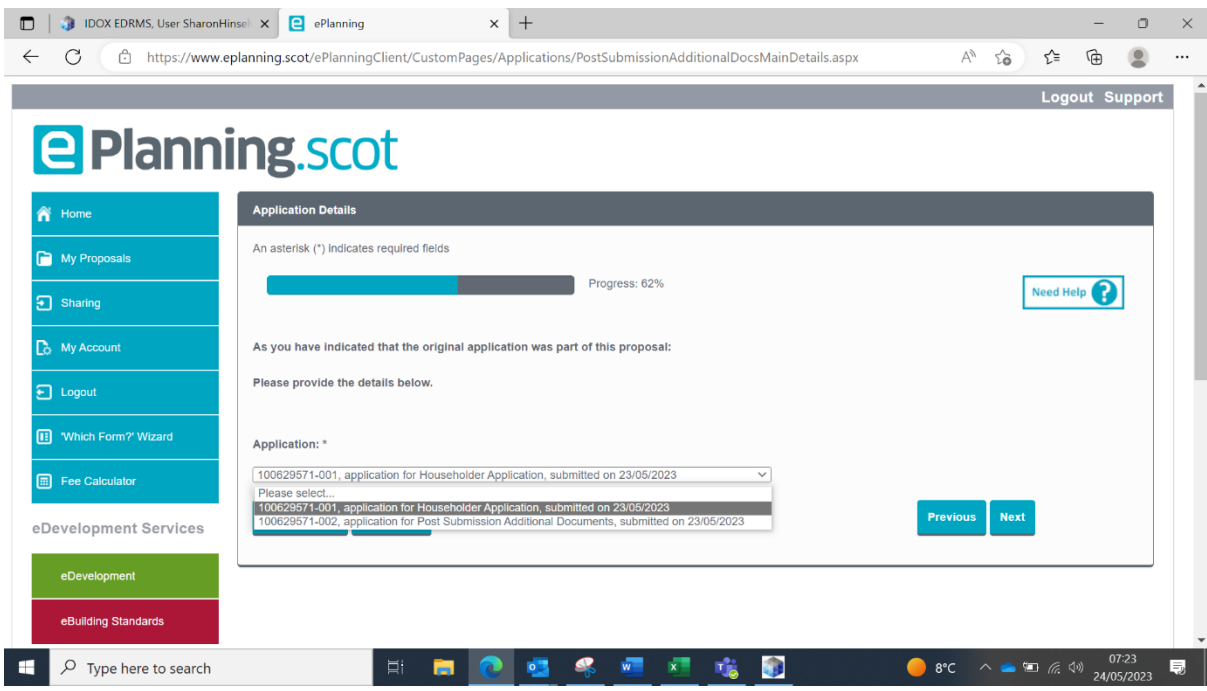

Documents for existing Non-Material Variation requests should be linked to the relevant Non-Material Variation application, e.g.:-

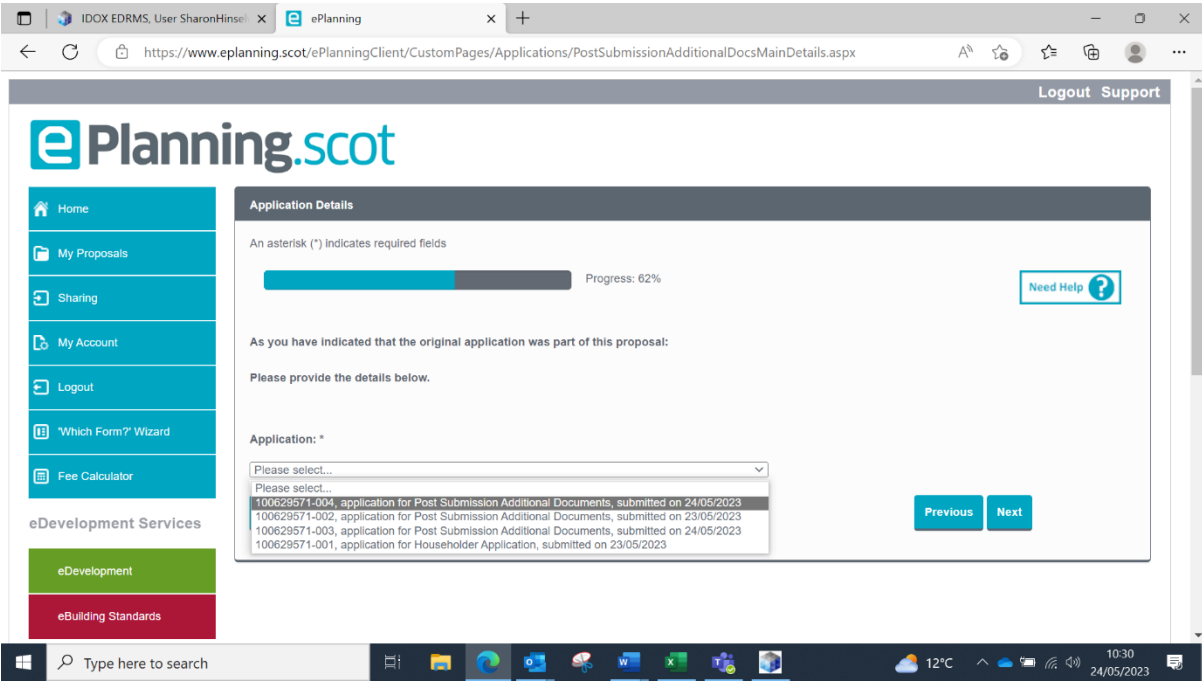

#### **How to add additional documents to my Application**

1. In the Draft Forms area of your existing proposal click **Add Additional Forms.**

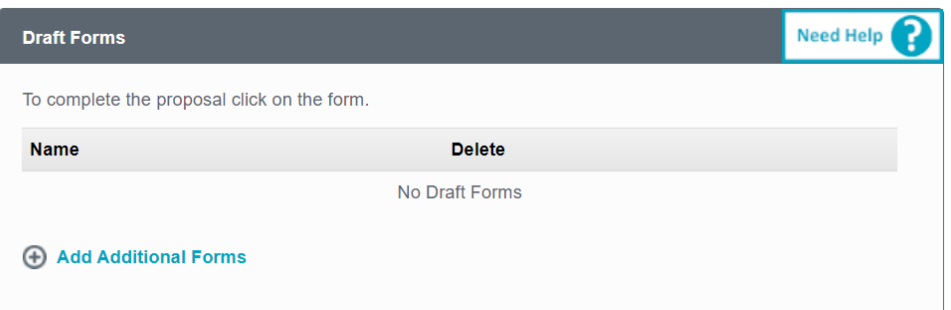

2. Select the option **Add from a list of standard forms** and click **Continue.**

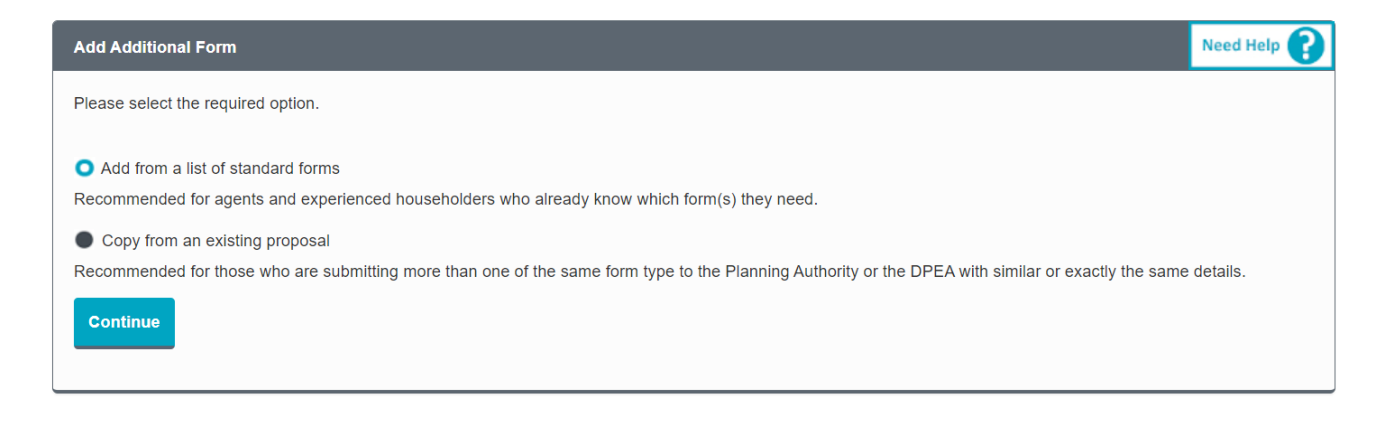

3. Scroll down to the bottom of the list and select the **Post Submission Additional Documents** form and click the **Add** button.

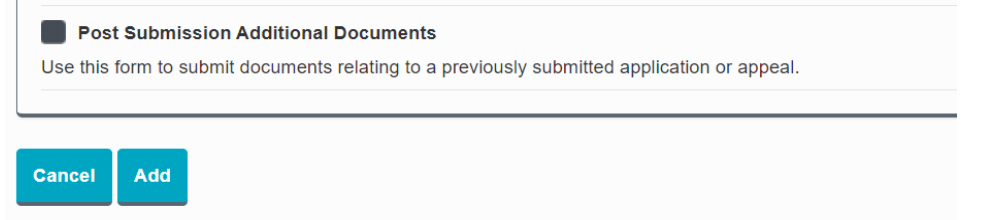

4. You will be returned to the Proposal summary page and will now have the form in the Draft Forms section. Click on the form to complete it and upload your documents.

**OFFICIAL** 

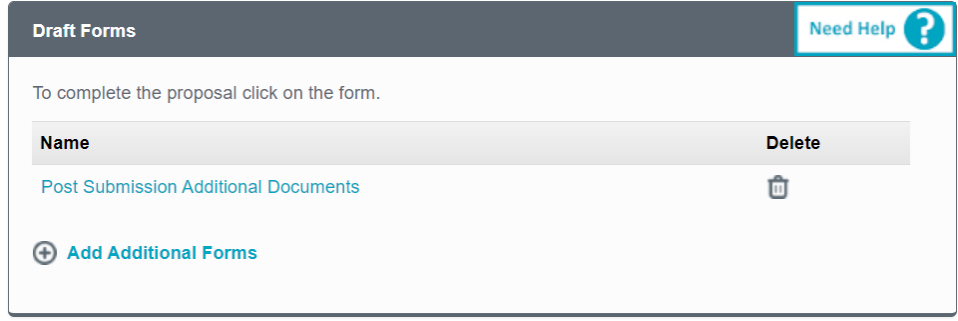

## **How to add documents to an application submitted in paper format or by someone else**

If you do not have access to the original application, you can still submit documents to it by creating a new proposal, choosing the Post Submission Additional Documents form from the list of forms and completing it as a standalone submission. This method allows you can enter the Planning Authority reference number here:-

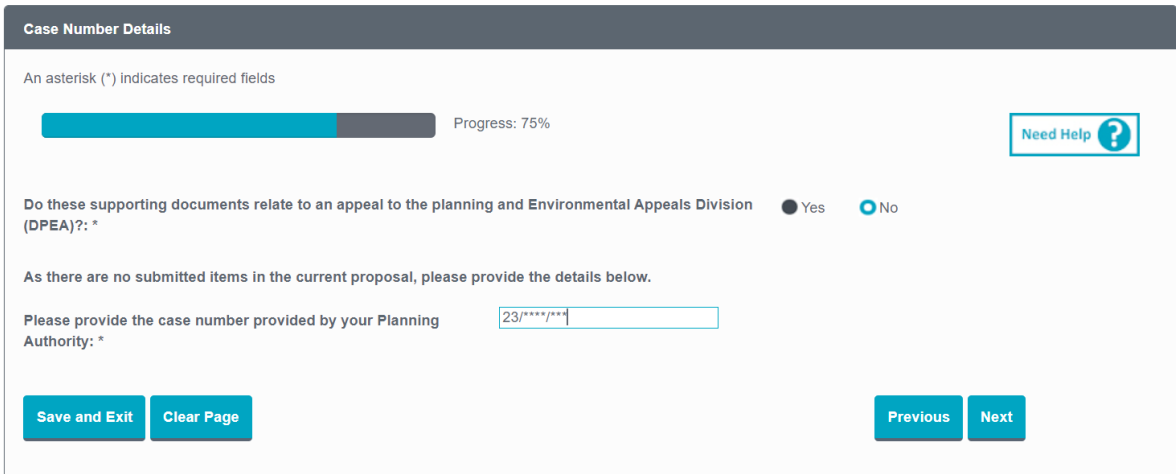